# **Solohalma**

Andreas Barth

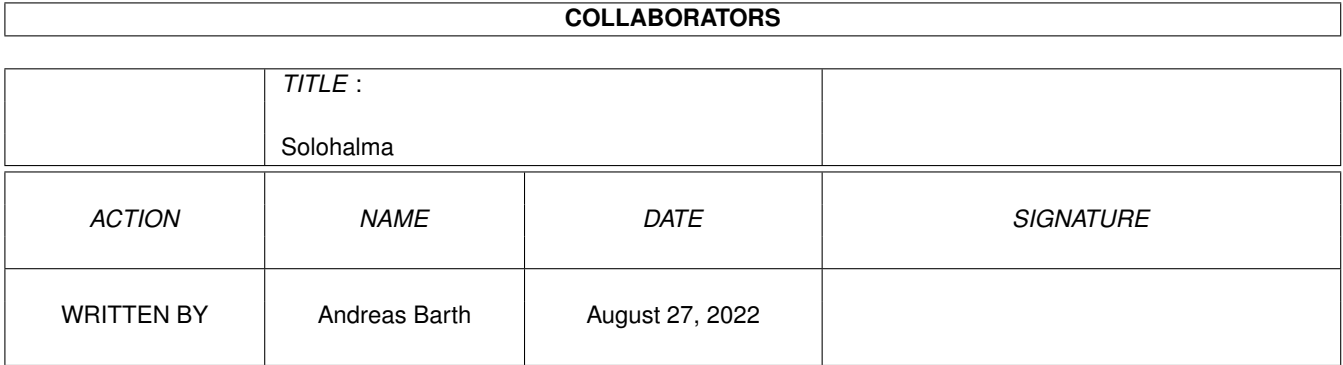

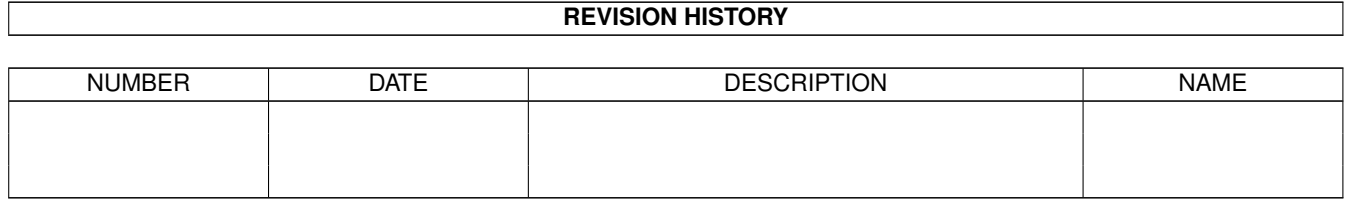

# **Contents**

#### 1 Solohalma [1](#page-3-0)

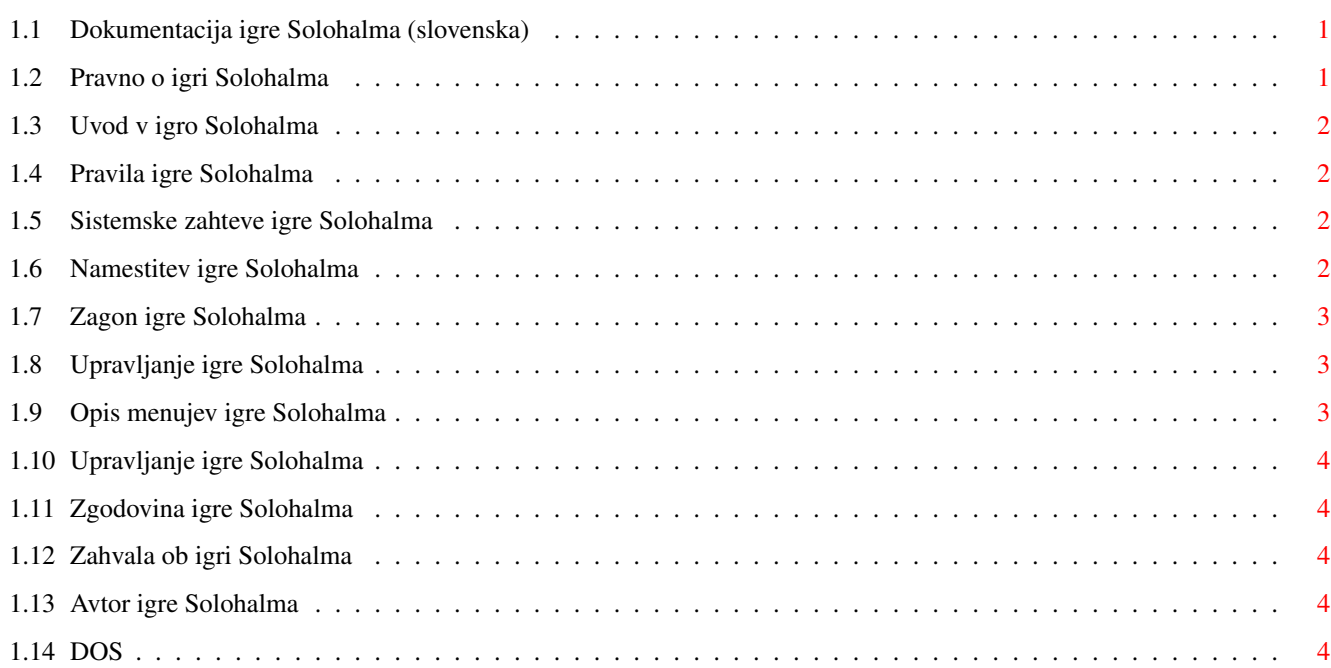

## <span id="page-3-0"></span>**Chapter 1**

# **Solohalma**

#### <span id="page-3-1"></span>**1.1 Dokumentacija igre Solohalma (slovenska)**

Dobrodo<sup>1</sup>li v igri Solohalma V1.0! Avt. pravice (C) 1998 Andreas 'Nobby' Barth FREEWARE Avt. pravice in ovr<sup>3</sup>/4itev ... enostavno morate prebrati! [Uvod](#page-4-4) Kaj Solohalma sploh je? [Pravila igre](#page-4-5) Pravila, ne moja! [Sistemske zahteve](#page-4-6) Kaj potrebujete, da bo igra tekla? [Namestitev](#page-4-7) Kaj storiti, da bo igra tekla? [Zagon in opcije ob zagonu](#page-5-3) Kar morate vedeti o tem! [Igra, igralno polje in menuji](#page-5-4) ... èe se ne znajdete! [Zgodovina in naèrti](#page-6-5) Kar je bilo in kar bo! [Zahvala](#page-6-6) ... za pomoè [Avtor](#page-6-7) Pi<sup>1</sup>ite mi kdaj! Zadnja sprememba: 19. April 1998

### <span id="page-3-2"></span>**1.2 Pravno o igri Solohalma**

#### <span id="page-3-3"></span>Pravno

Solohalma je FREEWARE. To pomeni, da se sme za nekomercialno uporabo prosto kopirati. Z raz<sup>1</sup>irjanjem tega programa ni dovoljeno slu¾iti. Dovoljeno je zahtevati le 'majhen' znesek za kritje stro<sup>1</sup>kov, ki z raz<sup>1</sup>irjanjem nastanejo (kopiranje disket idr.). Kakr<sup>1</sup>nokoli spreminjanje datotek v arhivu Solohalma je prepovedano! Poleg tega se program sme raz<sup>1</sup>irjati le kot celoten arhiv.

Program vam je dan na voljo, kakr<sup>1</sup>en je, brez kakr<sup>1</sup>negakoli zagotovila, izra¾enega ali implicitnega. Èe uporabljate igro Solohalma se strinjate s tem, da sami odgovarjate za vsakr $^1$ no tveganje, ki ga uporaba igre Solohalma prina $^1$ a.

Avtor igre Solohalma v nobenem primeru ne odgovarja za kakr<sup>1</sup>nokoli <sup>1</sup>kodo, vkljuèno z vsakr<sup>1</sup>nimi splo<sup>1</sup>nimi, posebnimi ali nakljuènimi <sup>1</sup>kodljivimi posledicami, ki nastanejo zarada pravilne ali nepravilne uporabe tega paketa (vkljuèno z, a ne omejeno na, izgubo podatkov ali izgubo, ki jo utrpite vi ali tretja oseba), niti takrat ne, ko je bil lastnik ali tretja oseba na mo¾nost tak<sup>1</sup>ne <sup>1</sup> kode opozorjen.

### <span id="page-4-0"></span>**1.3 Uvod v igro Solohalma**

<span id="page-4-4"></span>Uvod

Solohalma je majhna igra. Obièajno se igra s figuricami, ki jih je potrebno pred vsako igro roèno postaviti. To si lahko sedaj prihranite, kajti Solohalma lahko poslej igrate na AMIGI.

Teèe na zaslonu Workbencha in se jo lahko igra za 'obèasno' sprostitev.

Veliko zabave!

### <span id="page-4-1"></span>**1.4 Pravila igre Solohalma**

<span id="page-4-5"></span>Pravila igre

Pravila igre so zelo enostavna. Solohalma je igra za eno osebo. Ko so enkrat vsa polja zasedena s figuricami, se izbere prvo prosto polje. Potem lahko v vodoravni ali navpièni smeri s figurico skoèite prek zasedenega na prosto polje. Preskoèeno figurico se odstrani s polja. To gre, dokler je <sup>1</sup>e mo¾en kak<sup>1</sup>en skok. Zmagate v primeru, da vam na igralnem polju ostane le ena figurica. Seveda izgubite, èe ne morete veè skoèiti, a je na polju <sup>1</sup>e veè kot ena figurica.

#### <span id="page-4-2"></span>**1.5 Sistemske zahteve igre Solohalma**

<span id="page-4-6"></span>Sistemske zahteve

Seveda potrebujete AMIGO! Ta AMIGA mora v sebi imeti vsaj KS2.0 (V36). Razliène funkcije, kot sta podpora lokalizaciji in prilagoditev barv, pa so uporabne <sup>1</sup>ele od V38 oz. V39.

Program je bil testiran na naslednjih napravah:

- A4000T (OS3.1)

- A1200 (OS3.0) z Blizzard 1230 III turbo kartico
- A3000 (OS3.1) z CV64/3D

Ker so sistemske zahteve tako skromne, bi morala igra teèi na vseh drugih konfiguracijah.

Kdor nima AMIGE, lahko Solohalma igra s pomoèjo UAE tudi na [DOSU](#page-6-8) .

Va<sup>1</sup> Workbench naj bi imel nekaj veè barv, da bo igralno polje nekoliko bolj pisano.

#### <span id="page-4-3"></span>**1.6 Namestitev igre Solohalma**

#### <span id="page-4-7"></span>Namestitev

Pravzaprav ni potrebno storiti veliko. Zato se tudi nisem potrudil, da bi napisal instalacijsko skripto. Razpakirani arhiv enostavno prekopirajte, kamor ¾elite. Pri zagonu potem ne bi smelo biti problemov.

Kdor govori nem<sup>1</sup>ko lahko kataloge izpusti, kajti vgrajeni jezik je nem<sup>1</sup>èina. Ostali lahko ustrezni katalog namestite v SYS:Locale/Catalo ali v PROGDIR:Catalogs.

Èe kljub temu pride do te¾av, <mark>[mi](#page-6-7)</mark> lahko pi<sup>1</sup>ete.

## <span id="page-5-0"></span>**1.7 Zagon igre Solohalma**

<span id="page-5-3"></span>Zagon in opcije ob zagonu

Program lahko za¾enete iz lupine ali iz Workbencha. Zaenkrat obstaja le ena opcija, ki jo lahko ob zagonu podate kot lastnost ikone ali parameter lupine.

CLOSEONCLOSEGADGET - Èe to opcijo podate, se bo program ob kliku

na ikono za zapiranje okna konèal, v

nasprotnem primeru se bo ikoniziral.

## <span id="page-5-1"></span>**1.8 Upravljanje igre Solohalma**

<span id="page-5-4"></span>Igra, igralno polje in menuji

Opis posameznih elementov menujev najdete [tu](#page-5-5) .

O upravljanju lahko veè izveste [tu](#page-6-9) .

Po zagonu boste najprej videli moje zaèetnice :-). Izberite torej 'Nova igra' iz menuja Projekt.

Pojavi se igralno polje in vsa polja so zasedena. Igra zahteva, da izberete prvo prosto polje, kar potem tudi storite (morate storiti). Vseeno je, katero izberete, kajte igra je re<sup>1</sup>ljiva iz vsake postavitve.

Potem se skaèe. Paziti morate, da nobene figurice ne osamite, saj bi postala nedostopna. Splaèa se tudi delati simetrièno, saj morate v tem primeru misliti samo na eno stran.

### <span id="page-5-2"></span>**1.9 Opis menujev igre Solohalma**

<span id="page-5-5"></span>Opis menujev Menu Projekt: Nova igra - zaène novo igro Odpravi - Preklic poteze (glejte tudi [Upravljanje](#page-6-9) ) Vizitka - prika¾e zahtevek s podatki Ikoniziranje - Program se bo ikoniziral (aplikacijska ikona na Workbenchu) Konec - konèanje programa Menu Opcije: Standardne barve - èe ni izbrano, bodo barve doloèene z ObtainBestPen(). Na WB zaslonih z malo barvami se lahko zgodi, da se izbrane barve ne bodo na<sup>1</sup>le, oziroma bodo podvojeno razporejene. Da pa lahko kljub temu kaj razpoznate, lahko to izklopite. Potem bodo uporabljene le prve 4 standardne barve. (Pri graphics.library verziji, manj<sup>1</sup>i od 39 je ta funkcija onemogoèena.) Avtomatiziraj - <sup>1</sup>e brez funkcije

## <span id="page-6-0"></span>**1.10 Upravljanje igre Solohalma**

<span id="page-6-9"></span>Upravljanje

Okno je razdeljeno na podroèje z igralnim poljem (iz 33 <sup>1</sup>tirikotnikov sestavljen plus) in na informacijsko vrstico na spodnjem robu. Velikost okna lahko vsak trenutek spremenite z vleèenjem simbola za spreminjanje velikosti.

Èe je polje igralnega polja zasedeno s figurico, je prikazano obarvano (zeleno), sicer je sivo. ©tirikotnik okrog polja oznaèuje izbrano polje. Izbiro lahko izvedete z mi $\rm<sup>1</sup>$ ko ali tipkovnico.

Z levo tipko mi<sup>1</sup>ke ali tipko Enter se izvede funkcija, navedena v informacijski vrstici.

V informacijski vrstici na spodnjem robu okna je prikazano trenutno stanje igre.

Funkcija Odpravi deluje v odvisnosti od stanja igre na dva razlièna naèina. Èe je potrebno izbrati ciljno polje in igralec uporabi Odpravi, se bo preklicala le izbira za skok izbrane figurice. V vseh ostalih primerih bo preklicana celotna prej<sup>1</sup>nja poteza.

## <span id="page-6-1"></span>**1.11 Zgodovina igre Solohalma**

<span id="page-6-5"></span>Zgodovina in naèrti

Verzija 1.0 (19.4.1998) igre Solohalma je prva javno objavljena.

Pravzaprav imam v glavi le <sup>1</sup>e dve stvari:

 $-$  angle<sup>1</sup>ki prevod teh navodil

- Avtomatiziranje (avtomatski skok, èe je mo¾en le en cilj)

Èe vam pride na misel <sup>1</sup>e kaj drugega, mi morate to povedati.

## <span id="page-6-2"></span>**1.12 Zahvala ob igri Solohalma**

<span id="page-6-6"></span>Zahvale

Za testiranje moje igre na svojih raèunalnikih bi se rad zahvalil Ralfu (ki ni mogel razpakirati LZX arhiva) in Andreasu.

## <span id="page-6-3"></span>**1.13 Avtor igre Solohalma**

<span id="page-6-7"></span>Avtor

No to sem jaz!

Trenutno sem <sup>1</sup>tudent na visoki strokovni <sup>1</sup>oli Jena. Zato imam tudi naslednji elektronski naslov:

961etab@stud.fh-jena.de

Seveda imam tudi po<sup>1</sup>tni naslov:

Andreas Barth

Beethovenstraße 23

08412 Werdau/Sachs.

Germany

Pi<sup>1</sup>ite mi torej!

## <span id="page-6-4"></span>**1.14 DOS**

<span id="page-6-8"></span>DOS - kaj naj bi to bilo? Vsi moji najhuj<sup>1</sup>i strahovi so se uresnièili, ko sem si omislil eno tak<sup>1</sup>nih zadev!